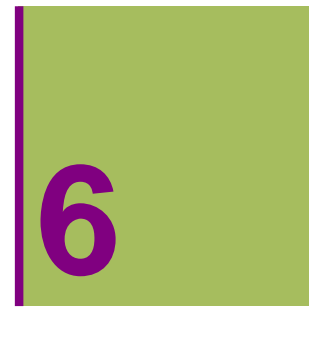

# **OTRAS REPRESENTACIONES EN EL PLANO**

# **6.1. Regiones en el Plano**

- **ô Función RegionPlot**
- **<sup>ø</sup> RegionPlot [ Desigualdad , {x,xmin,xmáx} , {y,ymin,ymáx} ] RegionPlot** $[1 < x^2 + y^2 + 2 < 3, {x, -2, 2}, {y, -2, 2}]$

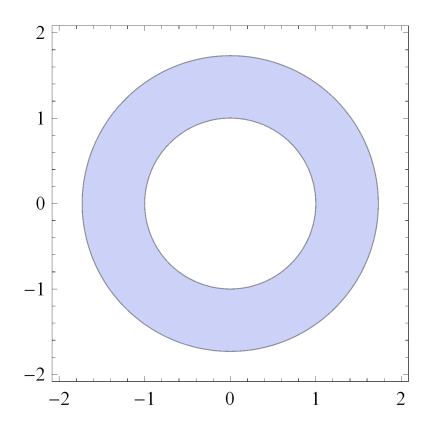

### **<sup>ø</sup> Region limitada por varias desigualdades**

RegionPlot $[x^2 + y^2 < 2$ & x + y < 1, {x, -2, 2}, {y, -2, 2}, PlotStyle  $\rightarrow$  Orange]

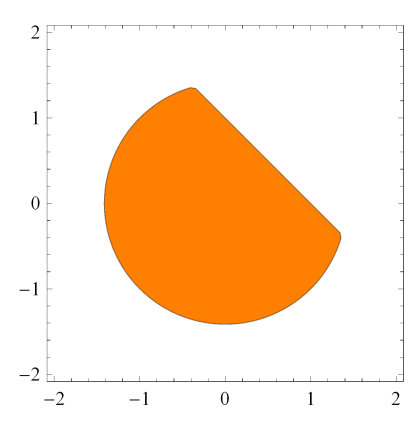

### **<sup>ø</sup> Algunas Opciones de Region Plot**

```
RegionPlot[x^2 + y^2 < 2 & x + y^2 < 1, \{x, -2, 2\}, \{y, -2, 2\},
 Axes → True, BoundaryStyle → Dashed, ColorFunction → "DarkRainbow"]
```
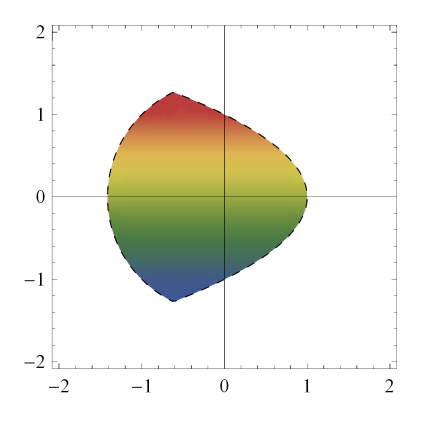

# **6.2. Poligonales y Plolígonos**

## **ô Poligonales con la función ListPlot**

Basta con definir cada uno de los puntos que queremos unir

**puntos** = { $\{1, 27\}$ ,  $\{-2, 2\}$ ,  $\{-3, 15\}$ ,  $\{1, 10\}$ };

**<sup>ø</sup> Con: LisPlot[puntos, PlotStyle Æ** *color,* **PlotStyle Æ PointSize @***n***]] Dibujamos los puntos en el color y el grosor indicados** 

 $g1 = \text{ListPlot}[\text{puntos}, \text{PlotStyle} \rightarrow \{\text{PointSize}[0.02], \text{RGBColor}[0, 0.5, 1]\}]$ 

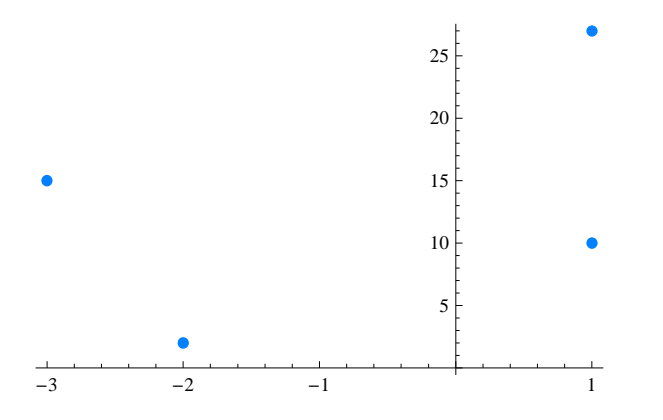

**<sup>ø</sup> Con: Joined Æ True y PlotStyle Æ {Thickness[***n***],RGBColor[1, 0.5, 0]}, Trazamos la poligonal que une los puntos con el color y grosor indicados**

 $g2 = \text{ListPlot}[\text{puntos, Joined} \rightarrow \text{True, PlotStyle} \rightarrow \{\text{Thickness}[0.01], \text{RGBColor}[0.5, 0.1, 0]\}]$ 

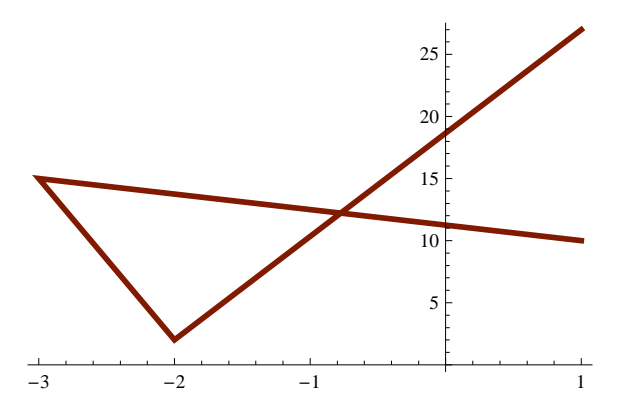

**<sup>ø</sup> Con AxesLabel Æ** *nombre,* **Damos nombre a los ejes.** 

 **PlotRange Æ** *{{x***min, xmax***},{***ymin, ymax}, Dibujamos la función en el rango de la ordenada que se le indique**

 $\text{Show}$  $g_2$ ,  $g_1$ ,  $\text{PlotRange} \rightarrow \{0, 27\}$ ,  $\text{PlotLabel} \rightarrow \text{POLIGONAL}$ ,  $\text{axes} \rightarrow \text{False}$ ,  $\text{Frame} \rightarrow \text{True}$ 

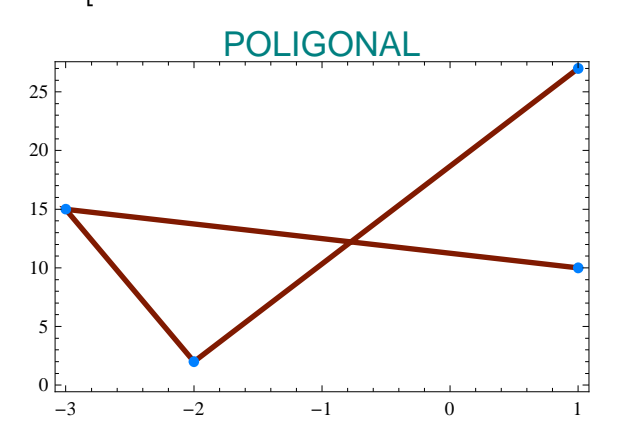

## **ô Función ListLinePlot**

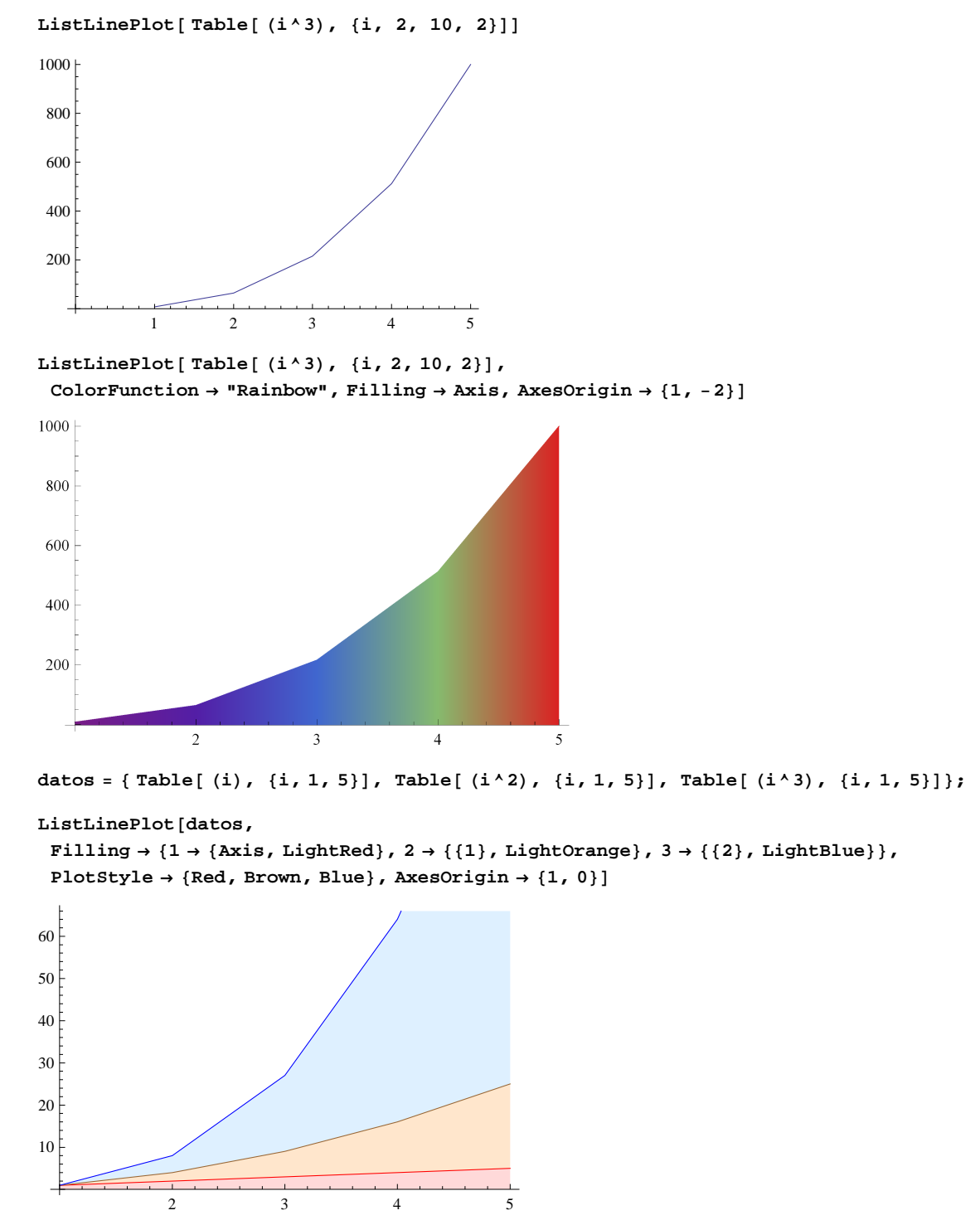

## **ô Poligonales con la función Graphics[Line[Puntos]]**

Definimos los puntos que queremos unir

**puntos** = {{1, 9}, {-2, 2}, {-3, 7}, {1, 4}};

```
ø Dibujamos los puntos: ListPlot[puntos]
```

```
g1 = ListPlot[puntos, PlotStyle → {PointSize[0.02], RGBColor[0, 0.5, 1]}]
```
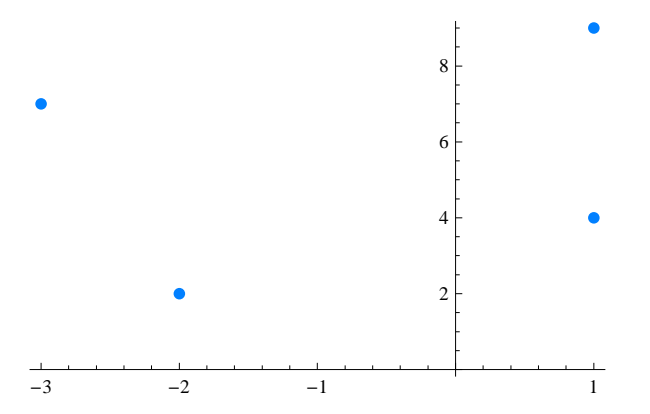

**ø Dibujamos la Poligonal: Graphics[Line[puntos]]**

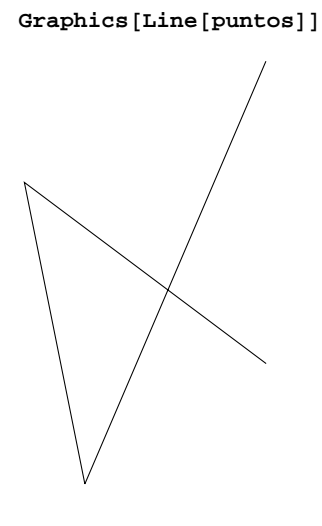

- **ô Polígonos**
- **ø Definimos los vértices del polígono**
	- **p** = **Polygon** $[{(1, 0), (0, \sqrt{2}t[3]), (-1, 0)}$
- **ø Polígono limitado por un conjunto de puntos: Graphics[Polygon[p]]**

```
\text{Graphics}\left[\{RGEColor[0.2, 0.8, 0.5], Polygon[\{(1, 0), {sqrt[3pt[3]}, {-1, 0}}]\}\right]
```
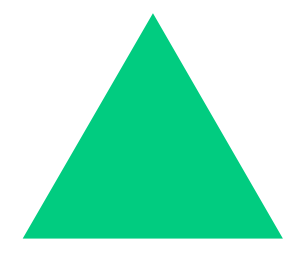

```
Graphics [{RGBColor[0, 0.5, 0.8], Polygon[{\{0, 0\}, \{1, 1\}, \{0, 1\}, \{1, 0\}]}]
p = Polygon[ \{ \{1, 0\}, \{0, \text{Sqrt}[3]\}, \{-1, 0\} \} ]{Graphics}[RGEColor[0.2, 0.8, 0.5], p],
  Graphics [{EdgeForm[Thick], RGBColor[0.4, 0.8, 0.5], p]},
  Graphics [{EdgeForm[Dashed], RGBColor[0.6, 0.8, 0.5], p}],
  Graphics [{EdgeForm [Directive [Thick, Dashed, Blue]], RGBColor [0.8, 0.8, 0.5], p}]}
 \left\{ \begin{array}{ccc} 0 & \text{if } 0 & \text{if } ,
```
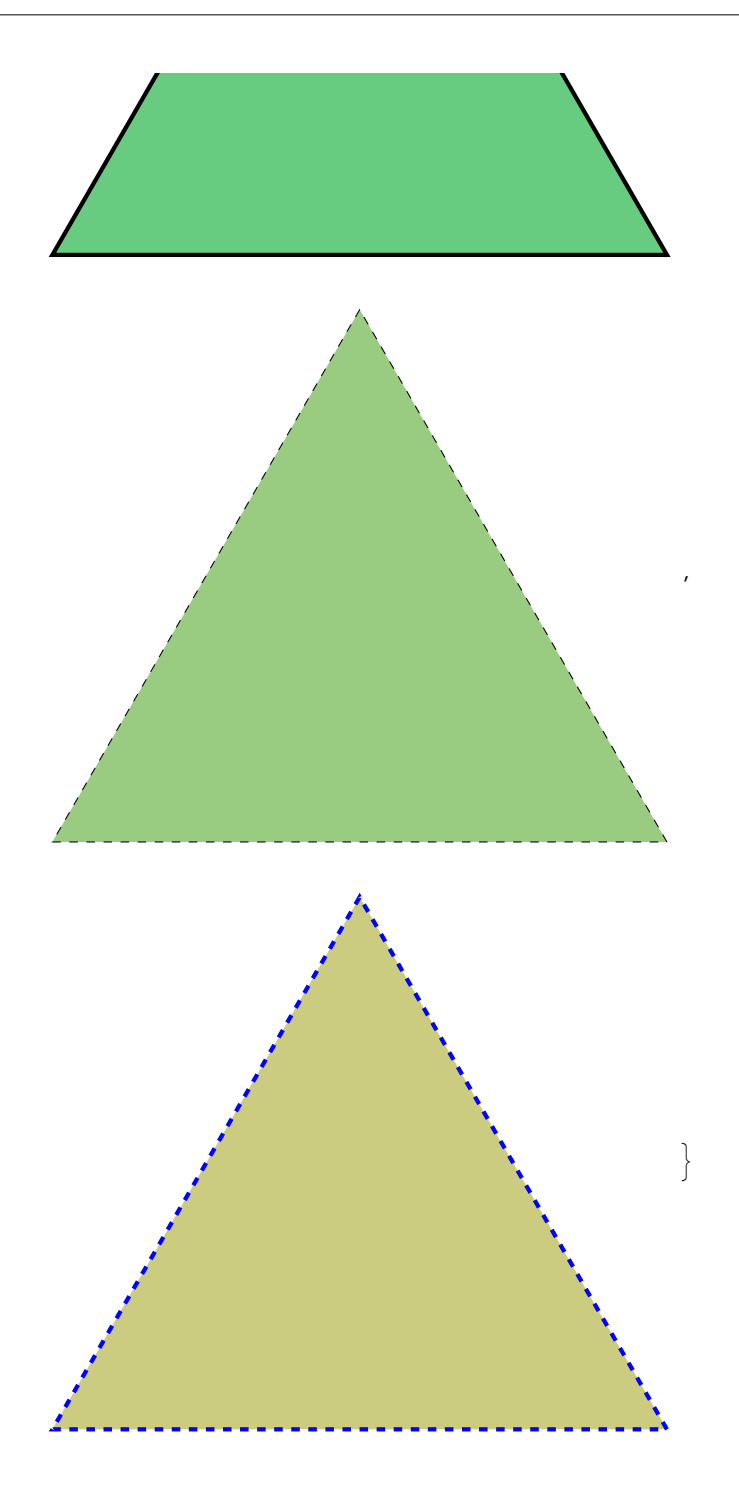

# 6.3. Figuras predefinidas en 2D

## **v** Circunferencias

### \* Función Graphics[{Circle[{a,b},r] Graphics[Circle[]]

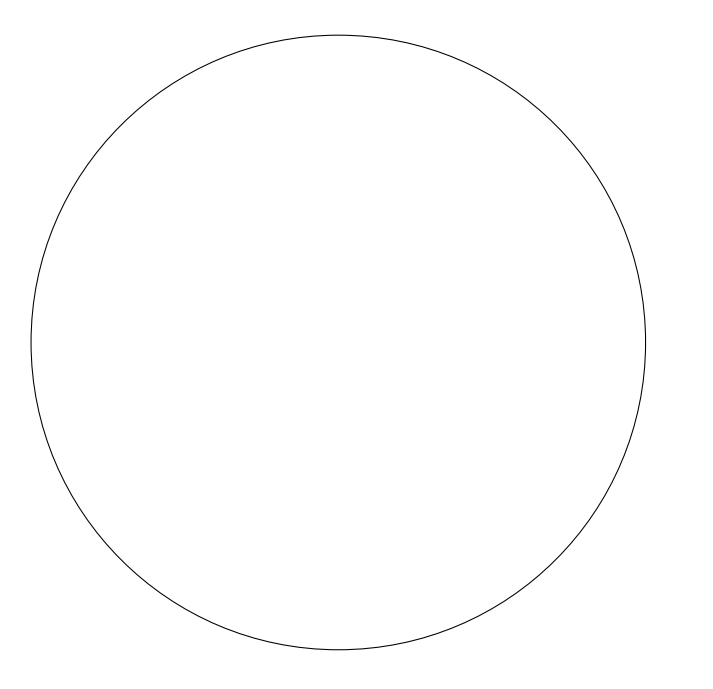

 $Graphics[{Circle[0, 0], 1], Circle[1, 1], Circle[2, 2], 1]}$ 

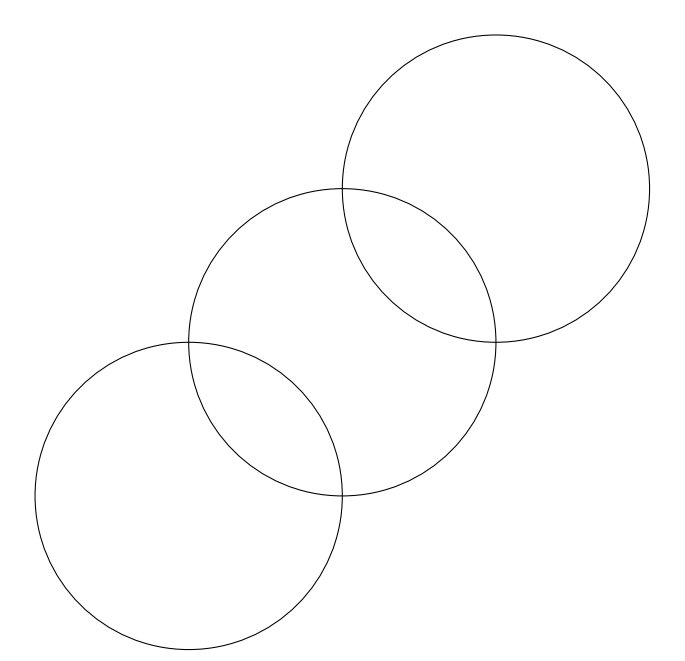

#### **ø Algunas Opciones**

 $\texttt{Graphics[Table[\{RGBColor[r*0.1, 0.5, 0.2], Circle[\{0, 0\}, r]\}, \{r, 1, 5\} ], \texttt{Axes} \rightarrow \texttt{True}]}$ 

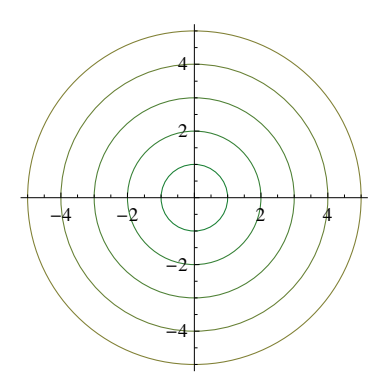

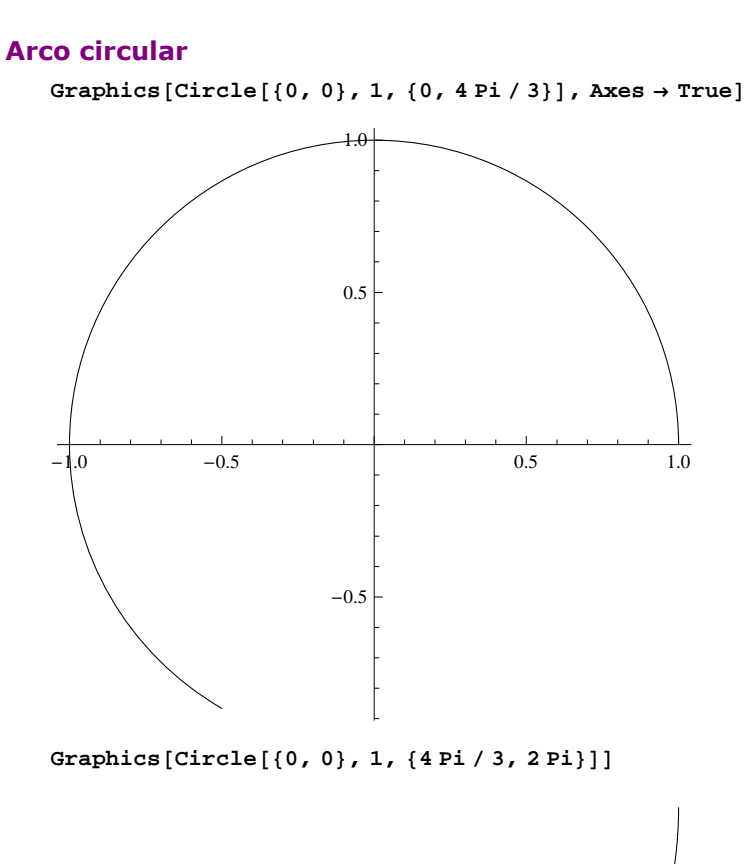

## **ô Elipses**

## **ø Una elipse de semiejes 3 y 2**

**Graphics[Circle[{0,0},{3,2}]]**

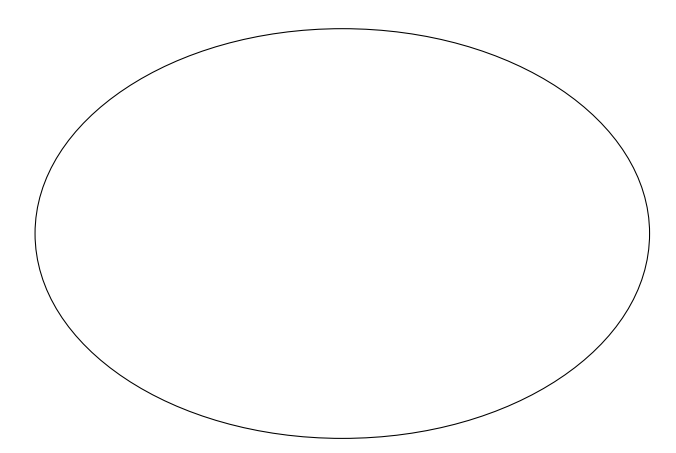

#### **ø Un arco elíptico**

 $G$ **Faphics** $[Circle[{0, 0}, {3, 2}, {0, 4}$  **Pi** / 3}]]

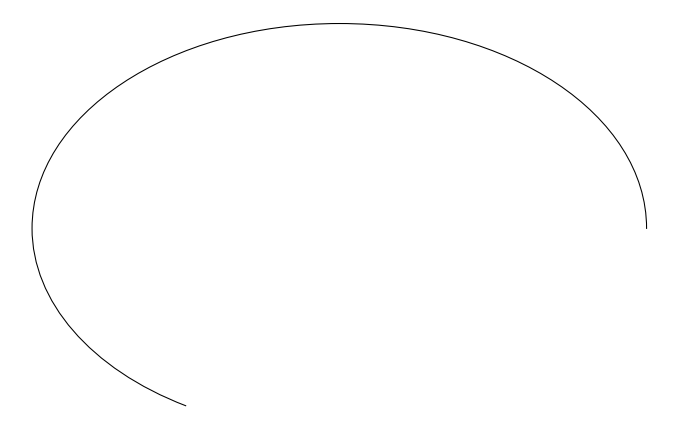

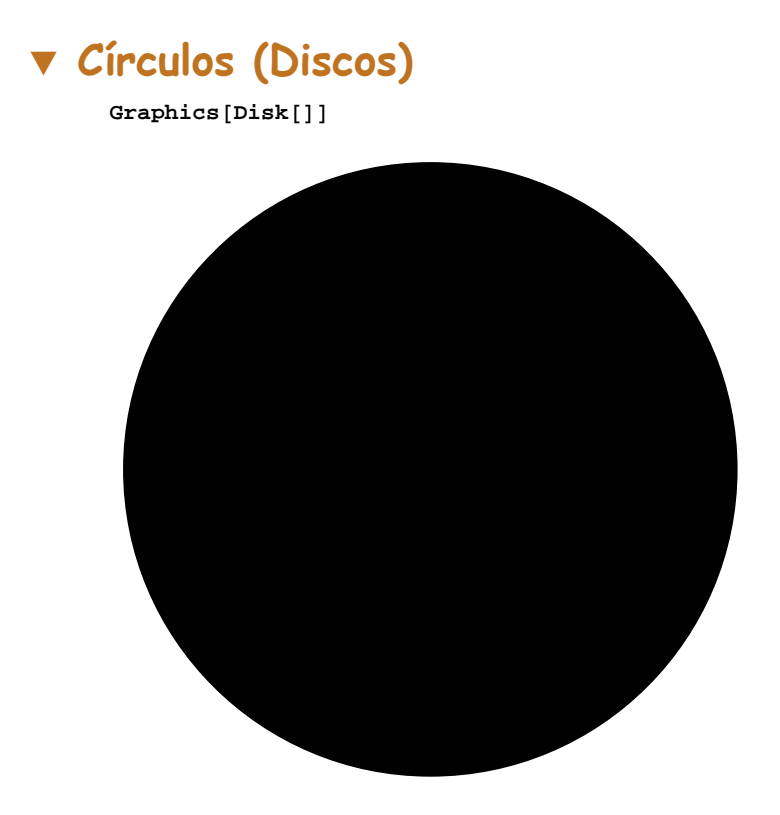

#### $\star$  Sector circular

Graphics  $[{RGEColor[0.6, 0, 0.2], Disk[{0, 0}, 1, {Pi/4, 3Pi/4}]]}]$ 

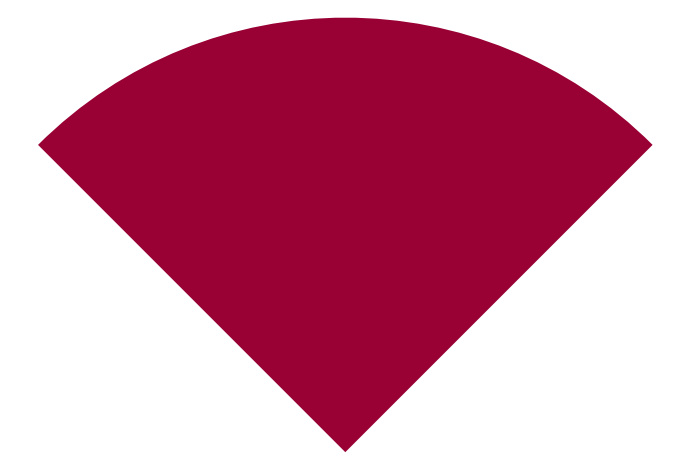

#### **ø Una elipse**

 $Graphics$  [{RGBColor<sup>[0, 0.5, 0.2], Disk[{0, 0}, {3, 4}]}]</sup>

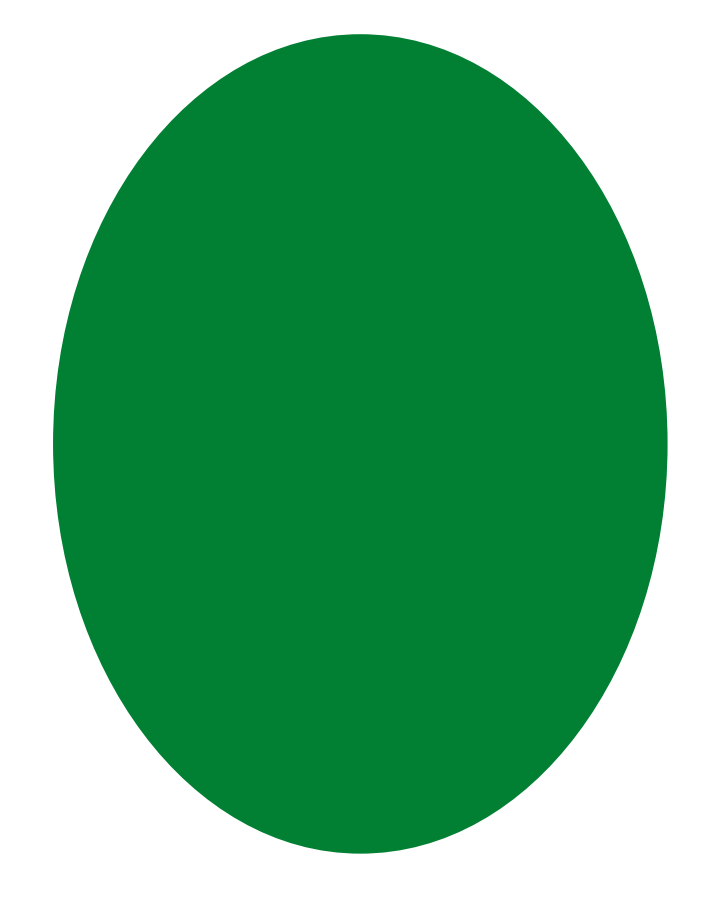

# **ô Rectángulos**

- **ø Función Graphics[Rectangle[]]**
	- **Graphics[Rectangle[]]**

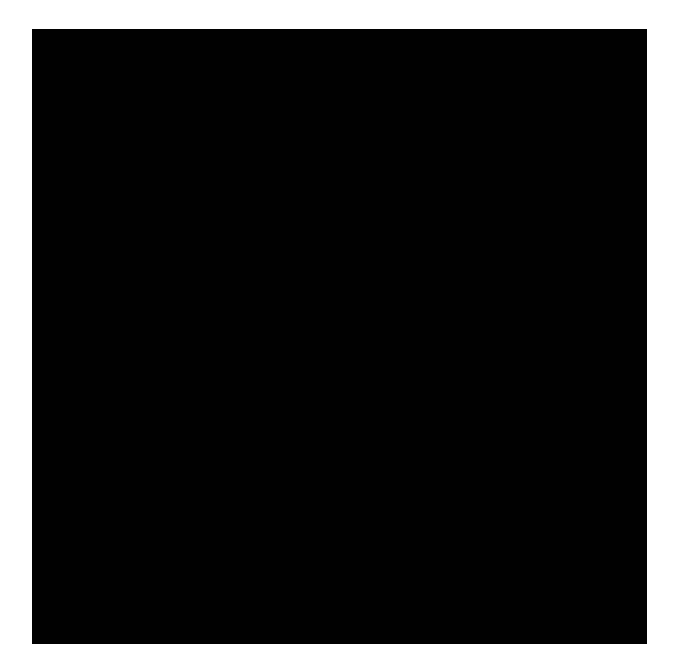

#### **ø Algunas opciones de Graphics[Rectangle[]]**

**Graphics@8Magenta, Rectangle@80, 0<D, Green, Rectangle@80.5, 0.5<D<, Axes → TrueD**

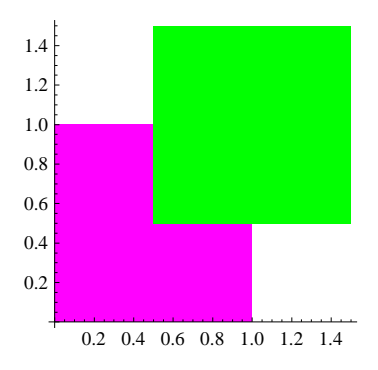

Graphics [{Purple, Rectangle[{0, 0}, {1, 3}], Cyan, Rectangle[{2, 1}, {4, 2}]}, Axes  $\rightarrow$  True]

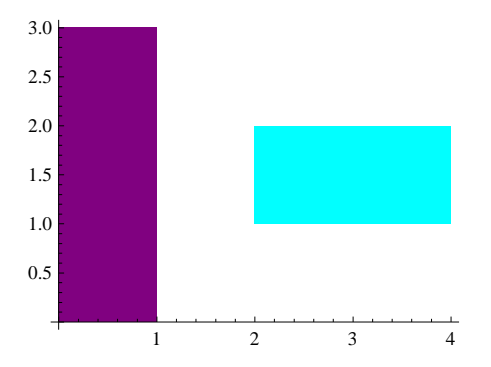

 $\texttt{\{Graphics\{Blue, Rectangle[\}}\}, \texttt{\{Graphics\{Redgerorm[Thick], Pink, Rectangle[\]}\}, \texttt{\{H, RichardSet}\}} \texttt{\{Blue, Redgerorm[Thick], Planck, Rectangle[\]}} \}$  $G$ raphics<sup>[{EdgeForm</sub>[Dashed], Green, Rectangle<sup>[]}</sup>],</sup>  $Graphics$  [{EdgeForm [Directive [Thick, Dashed, Blue]], Orange, Rectangle [] } ] }

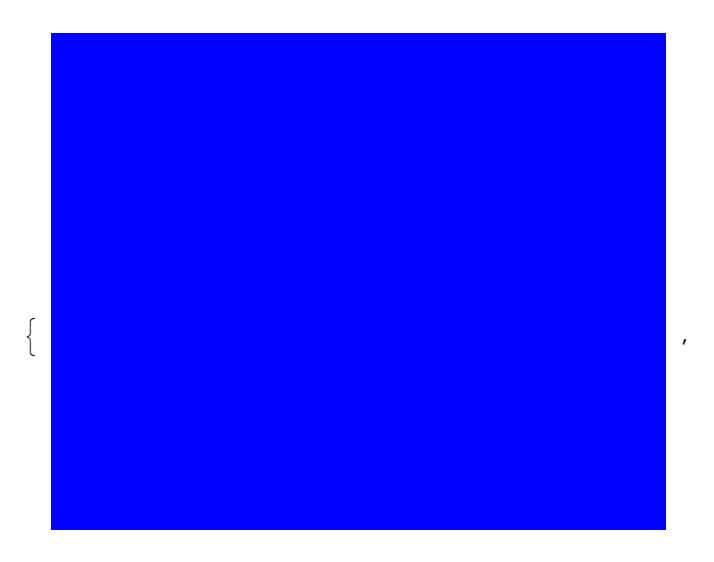

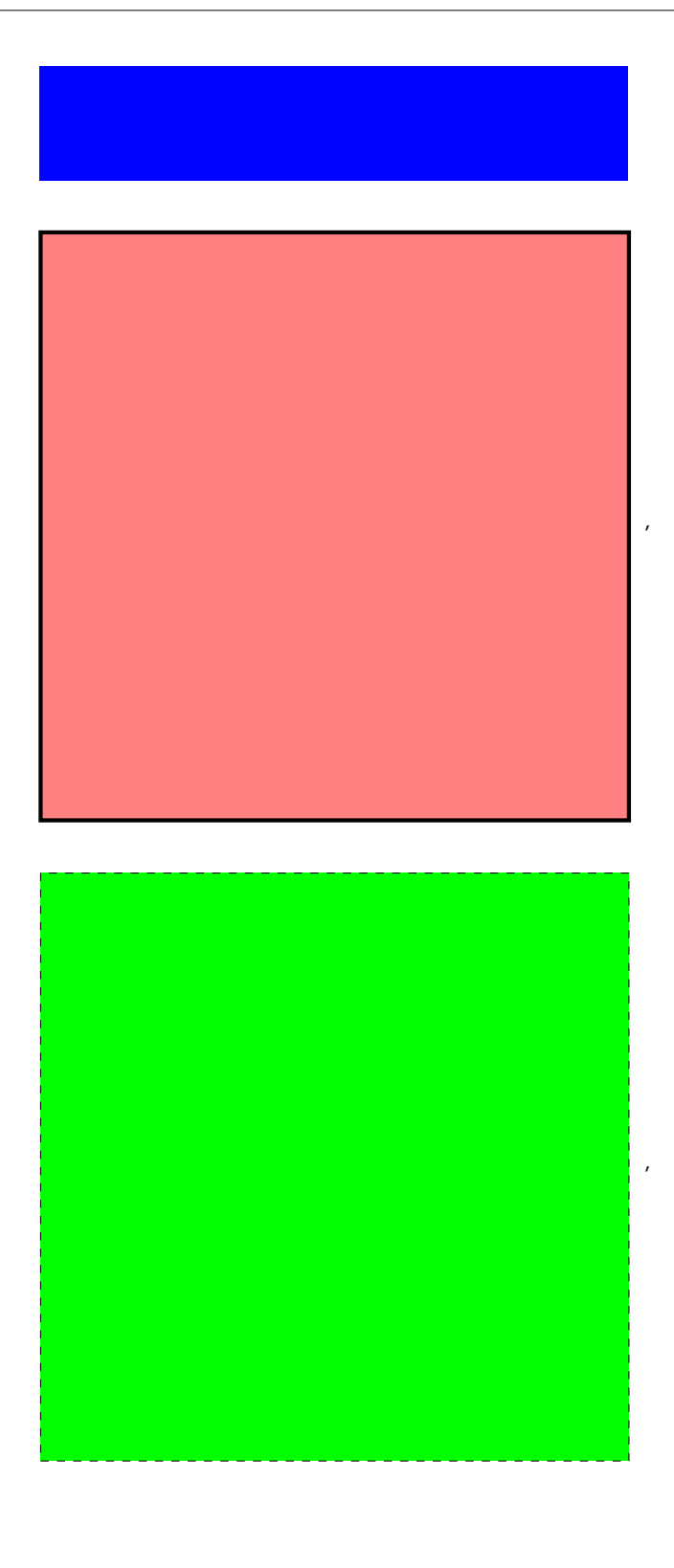

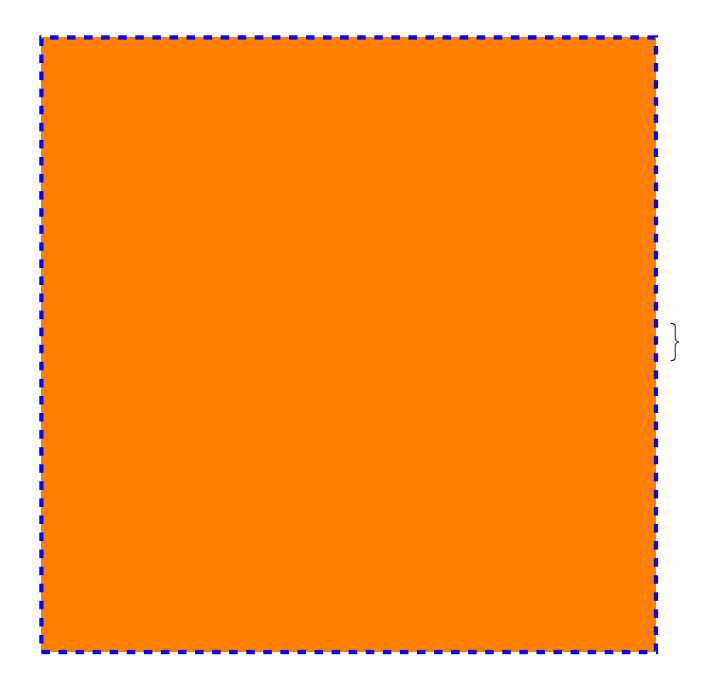